**UNITED STATES BANKRUPTCY COURT DISTRICT OF NEW JERSEY James J. Waldron, Clerk**

**APRIL 2006**

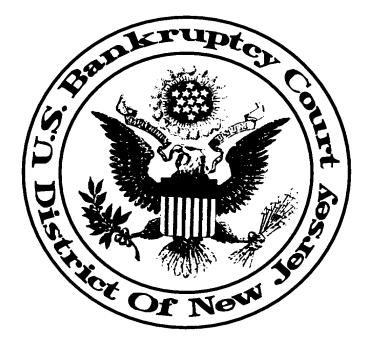

**THIS NOTICE IS INTENDED TO ALERT NEW JERSEY CM/ECF USERS OF NEW DEVELOPMENTS AND HIGHLIGHT ISSUES THAT REQUIRE IMMEDIATE ATTENTION.**

# **CM/ECF VERSION 3.0 WILL BE LIVE ON MONDAY, APRIL 17, 2006. CM/ECF WILL BE DOWN STARTING FRIDAY, APRIL 14 AT 8:00 PM THROUGH MONDAY, APRIL 17 AT 8:30 AM.**

Version 3.0 is significant in that it incorporates over 100 modification requests from courts around the country. Please review the *Release Notes for Pacer Users* on the Pacer Service Center web site. The *Release Notes* document was prepared by the Administrative Office of the United States Courts and summarizes the changes e:filers may see when a court installs Version 3.0. The purpose of this *Notice to E:Filers* is to inform you of the specific changes you will see in the District of New Jersey.

**\_\_\_\_\_\_\_\_\_\_\_\_\_\_\_\_\_\_\_\_\_\_\_\_\_\_\_\_\_\_\_\_\_\_\_\_\_\_\_\_\_\_\_\_\_\_\_\_\_\_\_\_**

#### **Page 2** NOTICE TO E:FILERS APRIL 2006

## **CASE OPENING**

- *CASE UPLOAD* module. Information regarding vendors supporting this feature is found on the Pacer Service Center site at http://pacer.psc.uscourts.gov/cmecf/developer/case\_upload.html.
- NEW OPTION on main Bankruptcy menu called *BK CASE OPENING - INVOLUNTARY* now used to open Involuntary cases.
- *BK CASE OPENING VOLUNTARY* to open main bankruptcy cases. This is the same event from earlier versions, but it now contains some redesigned screens and the screen sequence is slightly modified.
- *ADVERSARY CASE OPENING* now offers e:filers the ability to select a primary nature of suit and multiple secondary suits. Please note that if you have multiple suits and one is a 424 (Obj/Revocation Discharge727), you must select this as the primary nature so that the appropriate information will automatically spread to the main bankruptcy case.
- *SEARCH FOR PARTY* screens are now role type specific. E:Filers will see, *SEARCH FOR DEBTOR, SEARCH FOR PETITIONING CREDITOR, SEARCH FOR PLAINTIFF, SEARCH FOR DEFENDANT***.** It is no longer necessary for e:filers to select the party's role.

**\_\_\_\_\_\_\_\_\_\_\_\_\_\_\_\_\_\_\_\_\_\_\_\_\_\_\_\_\_\_\_\_\_\_\_\_\_\_\_\_\_\_\_\_\_\_\_\_\_\_\_\_\_\_**

### **CLAIMS AND CREDITOR PROCESSING**

- Creditors can now be added using an *Add Creditor* link while filing a Claim, filing an Amendment to Schedule DEF and filing an Amended List of Creditors.
- The *Add Creditor* screen is redesigned so that multiple creditors are entered into a single text box. E:Filers must leave one blank line between each creditor and it should be entered as you would write the name and address on an envelope. This replaces the separate name and address screens and allows e:filers to cut and paste multiple creditors from the creditor matrix. E:Filers have the option to skip this process and may use the existing automated upload feature found under *Bankruptcy - Creditor Maintenance - Upload a Creditor Matrix File*.
- The *Claims Register* and *Creditor Mailing Matrix* can now be accessed from *Query* on the main menu. The *Claims Register* now displays a current *Status* and also includes a *Claims History* link which provides information regarding amendments and other docketing events related to claims.
- The December 2005 *Notice to E:Filers* referred to a glitch where a transaction receipt would not display when e:filers selected a 3-column creditor mailing matrix. This is now corrected, but charges are based on the amount of data sent and not the number of pages.

**\_\_\_\_\_\_\_\_\_\_\_\_\_\_\_\_\_\_\_\_\_\_\_\_\_\_\_\_\_\_\_\_\_\_\_\_\_\_\_\_\_\_\_\_\_\_\_\_\_\_\_\_\_\_\_\_\_**

• A *Notice of Electronic Claims Filing* will generate when a claim is edited.

#### **ADDITIONAL NEW MAIN MENU OPTIONS**

- **WRITTEN OPINIONS** found under *Reports* on the main menu. There will be no charges for opinions. See the AO's *Release Notes for Pacer Users*.
- **CLEAR DEFAULT PACER LOGIN** found under *Utilities* on the main menu. See the AO's *Release Notes for Pacer Users*.

**\_\_\_\_\_\_\_\_\_\_\_\_\_\_\_\_\_\_\_\_\_\_\_\_\_\_\_\_\_\_\_\_\_\_\_\_\_\_\_\_\_\_\_\_\_\_\_\_\_\_\_\_\_\_\_\_\_**

### **NEW FUNCTIONALITY ISSUES**

- *Notice of Electronic Filing* (NEF) will generate when the court corrects certain errors. The nature of the correction will be reflected on the subject line of the NEF. Please read the NEF carefully as it may contain more than one correction and may contain instructions to the attorney on correcting the error. This NEF replaces, in certain instances, our existing *Correction Notice on Electronic Filing*. However, please be advised that some corrections will not generate an NEF. In these instances, the court will use the *Correction Notice on Electronic Filing*.
- Internet payments: When the *Summary of Current Charges* screen displays, e: filers must select either *Pay Now* or *Continue Filing*. Please do not close the payment window by simply clicking on the X in the upper right corner. This stops the *Summary of Current Charges* window from displaying for the remainder of the day.

• Multi-Part motions no longer appear in alphabetic order. These motions will now display in the order they were selected. E:filers can also select connecting words from a drop down list (ie: *in the alternative* or *in addition to)* to further clarify the docket text.

**\_\_\_\_\_\_\_\_\_\_\_\_\_\_\_\_\_\_\_\_\_\_\_\_\_\_\_\_\_\_\_\_\_\_\_\_\_\_\_\_\_\_\_\_\_\_\_\_\_\_\_\_\_\_\_\_\_**

#### **MISCELLANEOUS ISSUES**

- Please review the *Notice to the Bar and Public Re: Increase in Filing Fees* dated April 3, 2006.
- NEW EVENT *Pre-Confirmation Certification of Compliance* is located in the *Misc. Events* category.
- The *CM/ECF Event Lists* have been updated with Version 3.0 information and all events now include the final docket text language. Many of the individual docketing instructions, found under *CM/ECF Event Instructions,* have been updated for version 3.0. The process of testing and updating the individual instructions will continue through the month of April.
- As with all new CM/ECF releases, the court will continue to customize our system for a period of time after the live date of April 17. Your feedback is important and we encourage e:filers to contact us with questions, problems and suggestions.

lisa\_seiler@njb.uscourts.gov

judi\_lecompte@njb.uscourts.gov

melissa\_hughes@njb.uscourts.gov

leanne michalek@njb.uscourts.gov